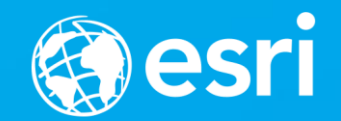

## **ArcGIS Runtime: Styling Maps**

#### Ralf Gottschalk, Daniel Lee, Lucas Danzinger

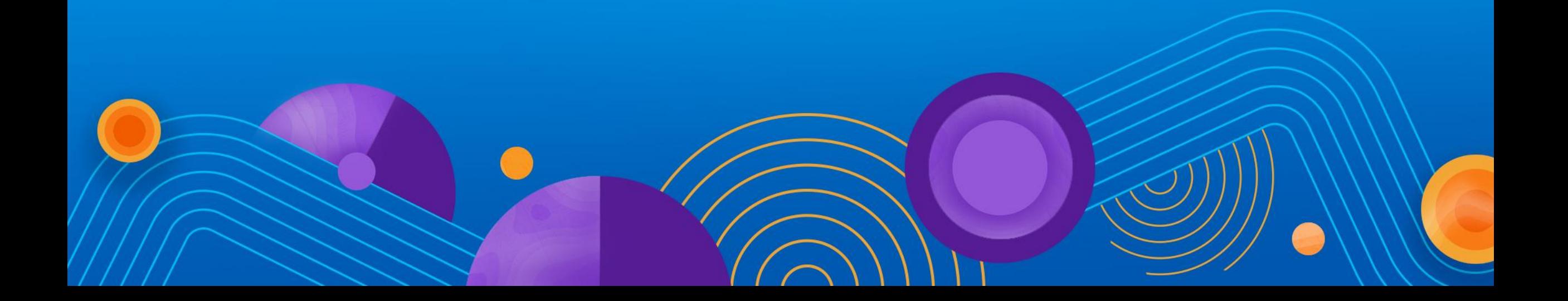

### **Map Styling – What is this session about?**

- **Creating beautiful functional maps for your Runtime Apps**
	- **Not about cartography**
- **It is about how the decisions you make with**
	- **Layers**
	- **Symbols**
	- **Renderers**
	- **Labels**
- **Impact and are impacted by your** 
	- **Authoring environment**
	- **Deployment environment**

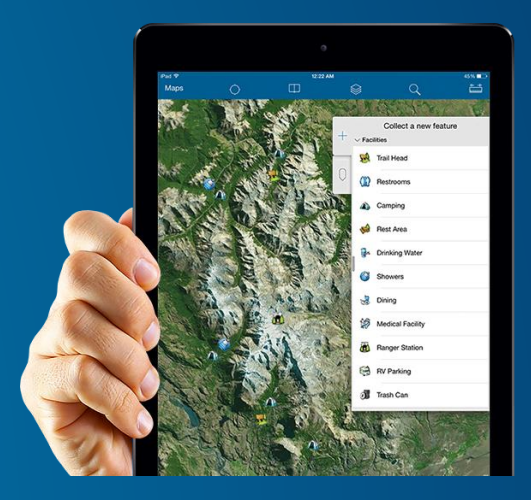

### **Styling Maps – Authoring Maps**

- **Basemaps**
	- **Size? Performance? Where does it come from? What is it's purpose?**
- **Reference Data**
	- **Do I need labels? Do they need to be dynamic?**
- **Symbology**
	- **Are there specific symbology requirements for my app?**
		- **Advanced verses Simple Symbology**
		- **For your basemap, operational layers, or both?**
- **Renderers**
	- **How does my data need to be displayed?**
- **Do I need tools to help me create a map?**
- **Do I already have a map and data I want to use?**

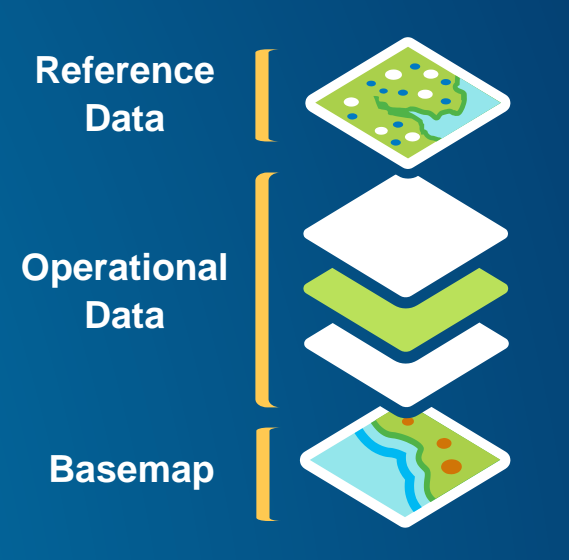

### **Styling Maps - Authoring Maps**

- **ArcGIS Online**
	- **Use Smart Mapping tools to create Webmaps**
		- **Easily create and edit beautiful and effective maps**
	- **Share and use these maps everywhere**
	- **Access to lots of existing maps, basemaps, and data to use for your app**
- **Runtime**
	- **Programmatically edit or create new Webmaps**
	- **Provides APIs to take maps offline**
	- **Use a map you have authored in Pro**
- **Pro**
	- **Use powerful cartographic and analysis tools to create and style data**
	- **Share as a Webmap everywhere**
	- **Share as Services many can be taken offline**
	- **Share as a Mobile Map Package with the Runtime**

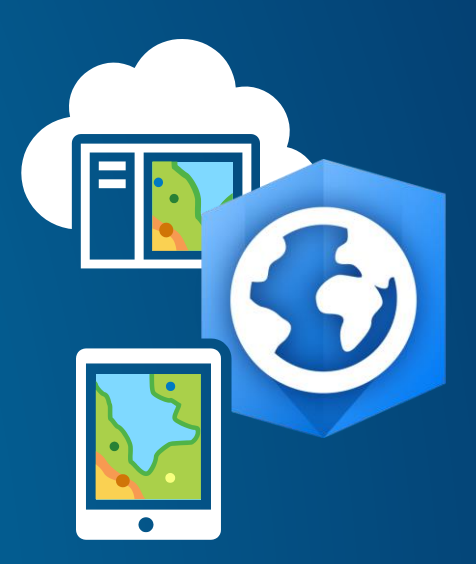

#### **Styling Maps – More decisions**

- **What is my map going to do?**
- **Is this a:**
	- **Map for every app?**
	- **A map requiring complex symbols?**
	- **Will the app be connected to the internet?**
		- **Always, sometimes, or never?**
	- **A map that uses custom data?**

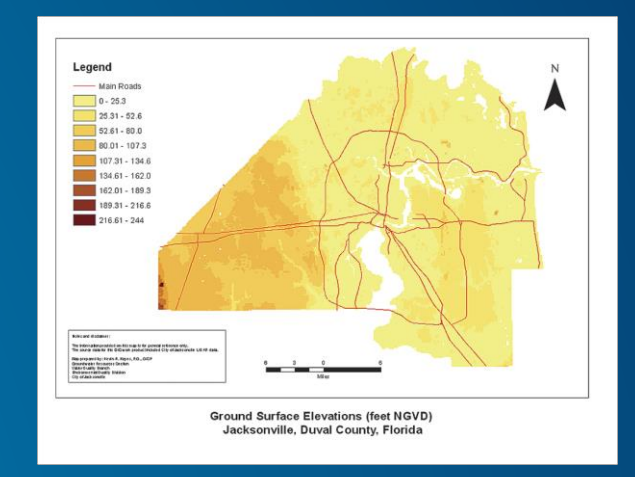

### **Styling Maps – Authoring Maps**

- **3 levels of functionality**
	- **Desktop / ArcGIS Pro**
	- **Runtime**
	- **Web**
- **When authoring a map ask yourself**
	- **Where will your map live?**
	- **How will the map be used?**
	- **Will your app use a map that**
		- **Can be accessed through all 3 tools?**
		- **Will just be used with Runtime?**
- **Thinking about the above will help determine what tool to use**

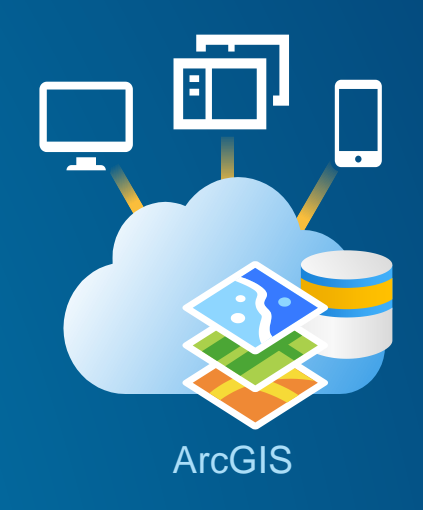

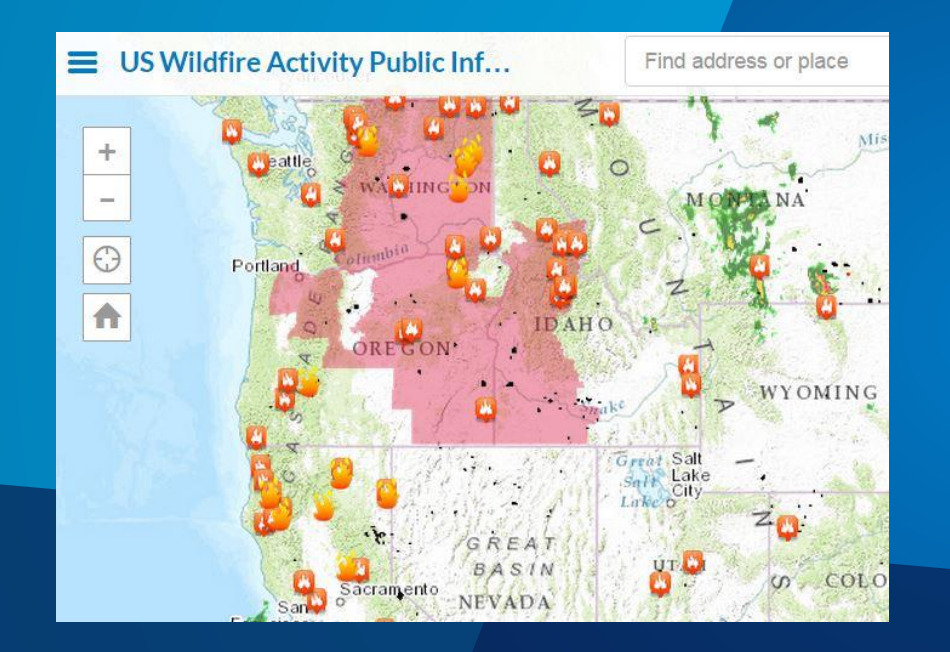

## **Map for Every App**

Daniel Lee

#### **Summary – A Map for Every App**

- **Created a map that everyone has access to**
	- **Used ArcGIS Online**
- **Used the Smart Mapping tools to create symbols and renderers very easily**
	- **Fairly straight forward symbology requirements**
- **Chose to use a Vector Tile Layers for the Basemap**
	- **Simple map and wanted it to look great on all platforms**

#### **Basemaps**

- **Provide context for your app**
	- **Generally not primary focus of that map**
- **3 to choose from in the Runtime**
	- **Raster Tile Layers**
	- **Vector Tile Layers**
	- **Mobile Map Package**
- **Which one do you choose?**
	- **Each basemap type is best suited for different use cases**
	- Pick the one that is optimal for your map and your app

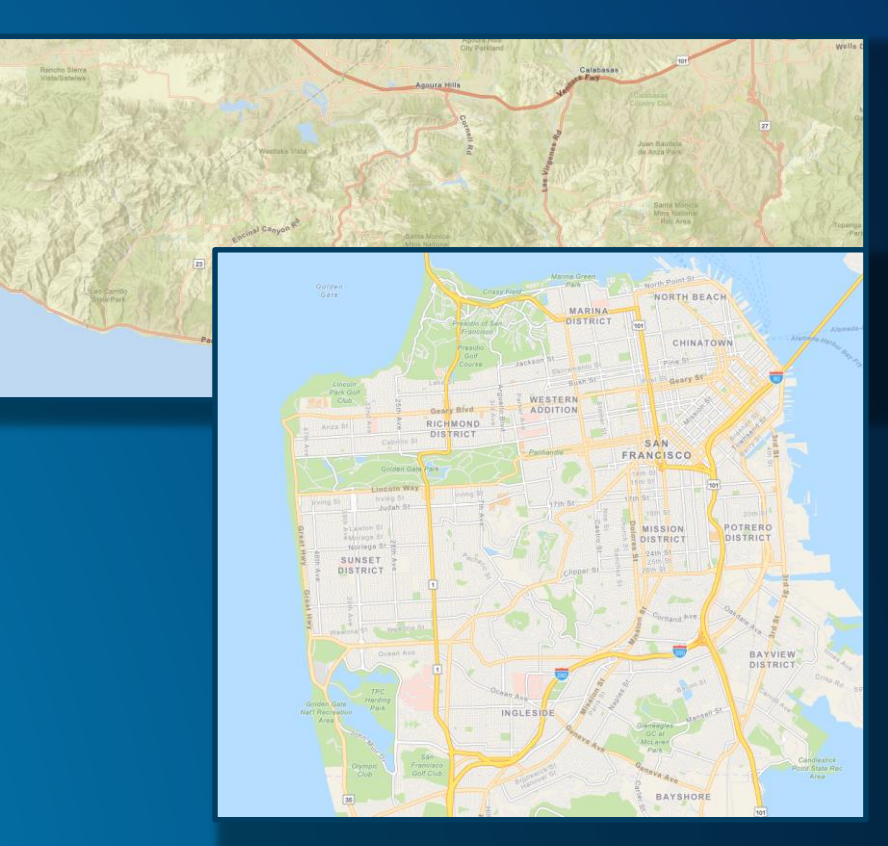

#### **Basemaps – Raster Tile Layers**

- **Data is stored as images based on a tiling scheme**
	- **Cooked from an existing map or use the ones from ArcGIS Online**
		- **Online services or use a TPK**
- **Advantages**
	- **Rendering performance**
		- **No client side processing to required**
	- **Easy to author** 
		- **Number of layers, complexity of the symbols, labels, data types all do not matter**
	- **Use ExportTileCacheTask to take the data offline**
- **Disadvantages** 
	- **Large file size with long cooking times**
	- **Cooked at a specific DPI – quality could be compromised on high res devices**
	- **Everything is baked into the map**
		- **Points and labels will always rotate with the map**

#### **Basemaps - Vector Tile**

- **Data is stored as vectors based on tiling scheme**
	- **Cooked from existing maps or use the ones from ArcGIS Online**
- **Advantages**
	- **Vectors look great on high DPI devices**
	- **Small, fast cooking times**
		- **Indexed Vector Tile Layers are even smaller**
	- **Labels and points stay screen aligned**
		- **Labels use conflict detection and will declutter on the fly**
- **Disadvantages**
	- **Map authoring is critical for performance** 
		- **Tiles must be processed on the client at render time**
		- **Number of layers and complexity of the data will impact on performance**
		- **There are limitations to data types, symbology, and renderers that you can use**

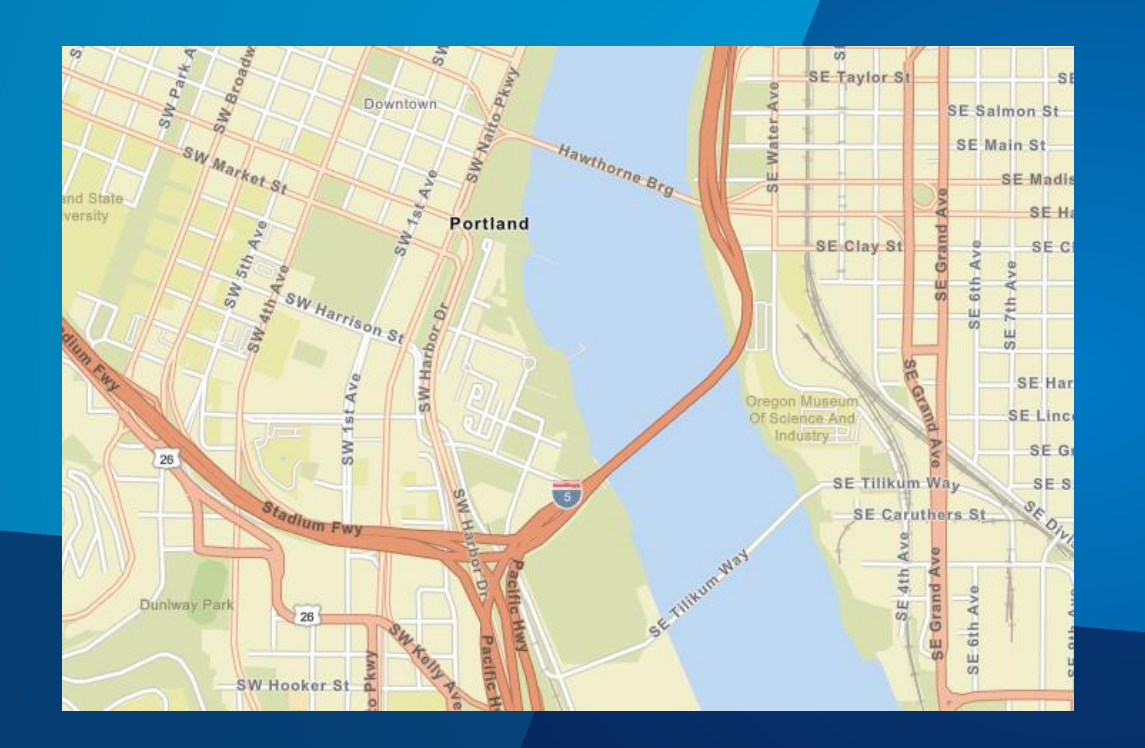

# **Raster vs Vector Tiles Demo**

Lucas Danzinger

#### **Basemaps – Mobile Map Package**

#### • **Packaged up ArcGIS Pro Map**

- **Contains a basemap layer and operational layers**
	- **Packages can be purchased from Esri**
- **Advantages**
	- **Contains road networks and locators for searching and routing**
		- **Can be leveraged in completely disconnected workflows**
	- **Preserves my map**
		- **Symbology and label are made runtime compatible**
- **Disadvantages**
	- **Size can get large**
	- **Map authoring impacts performance (not as significant as vector tiles)**
	- **Only for Runtime and Pro**

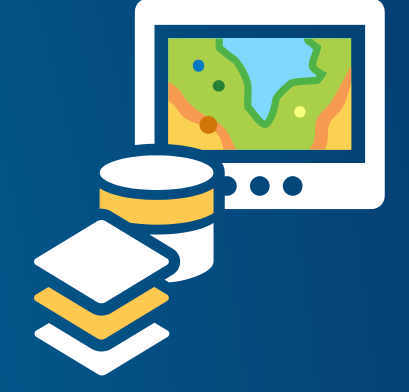

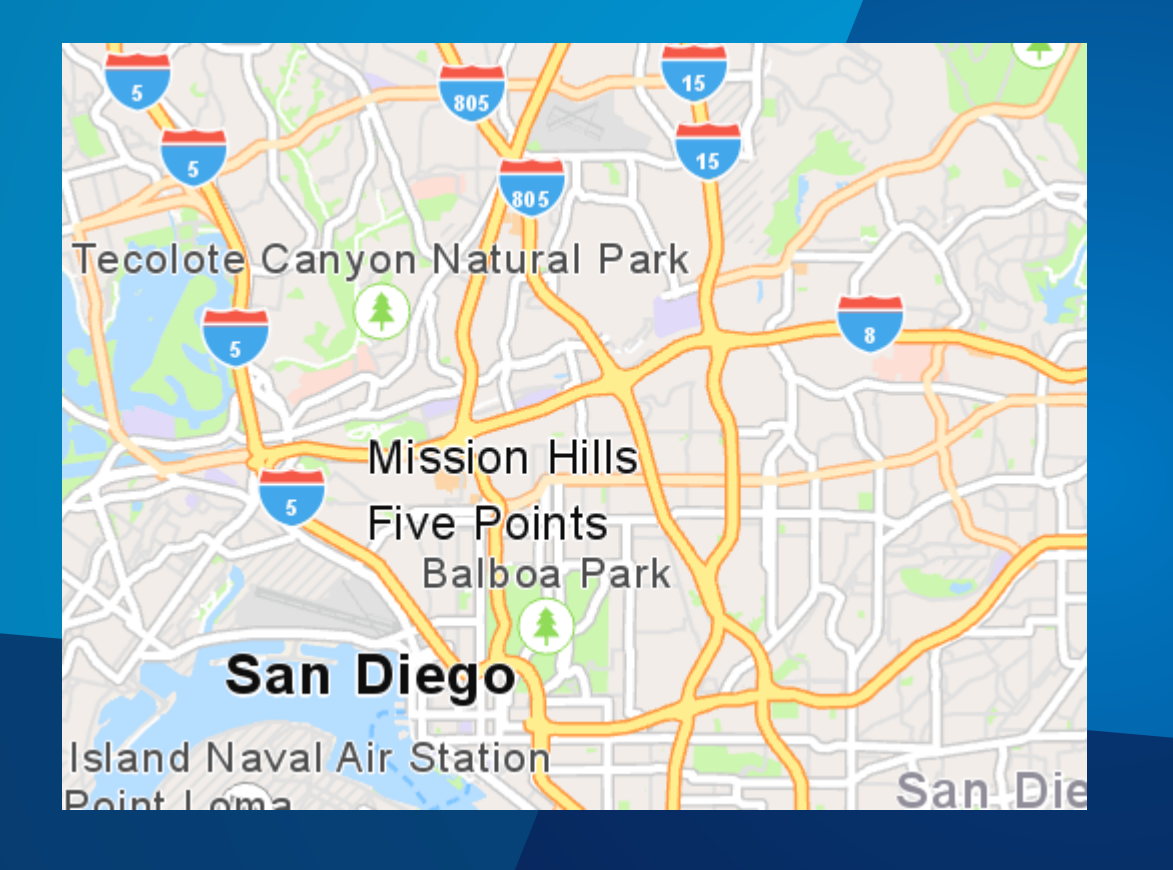

## Lucas Danzinger **Advanced Symbols with Offline Capabilities**

#### **Summary – Advanced Symbols with Offline Capabilities**

- **Created a highly specialized map for a specific workflow**
	- **This map is only for people in his organization**
- **Required Advanced Symbology to represent the data properly**
	- **This way his clients know what they are working with**
- **Offline Requirements**
	- **Published Feature Services to generate an offline Geodatabase**
	- **Used his own imagery**
		- **Create local Tile Packages for offline use**

## **Symbology**

- **Simple Symbols**
	- **Marker, Line, Polygon, and Picture Marker Symbols**
- **Advanced Symbols**
	- **Desktop Symbology**
	- **Multilayer Vector Symbols** 
		- **Pro Symbology in the Runtime**

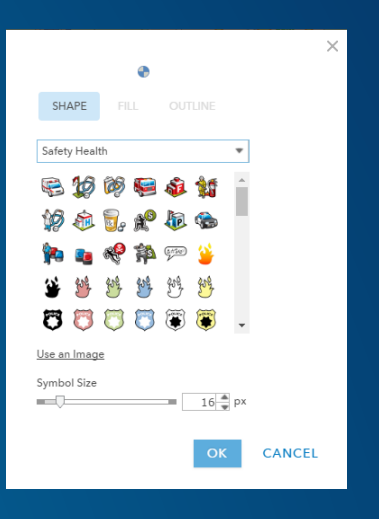

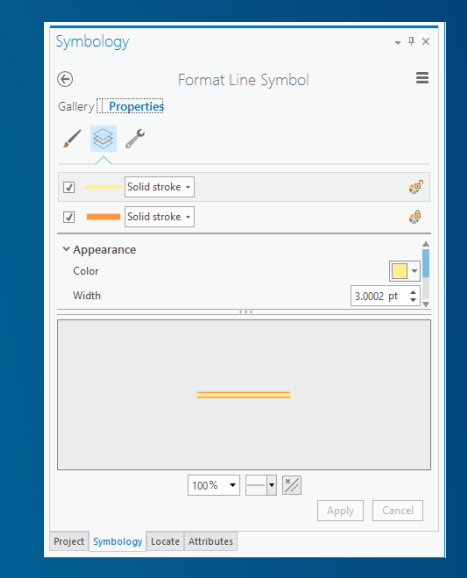

#### **Symbology – Where to Author**

#### • **Simple Symbology**

- **Online**
	- **Create with ArcGIS Online authoring tools**
- **Runtime**
	- **Create Programmatically through Runtime APIs**
- **ArcGIS Pro**
	- **Publishes both Simple and Advanced symbology for Webmaps and Feature Services**
- **Advanced Symbology**
	- **Authored in Pro**
		- **Enabled by default through the Runtime with Feature Services**
		- **Mobile Map Packages**
		- **Very soon these can be authored and shared through Style Files**

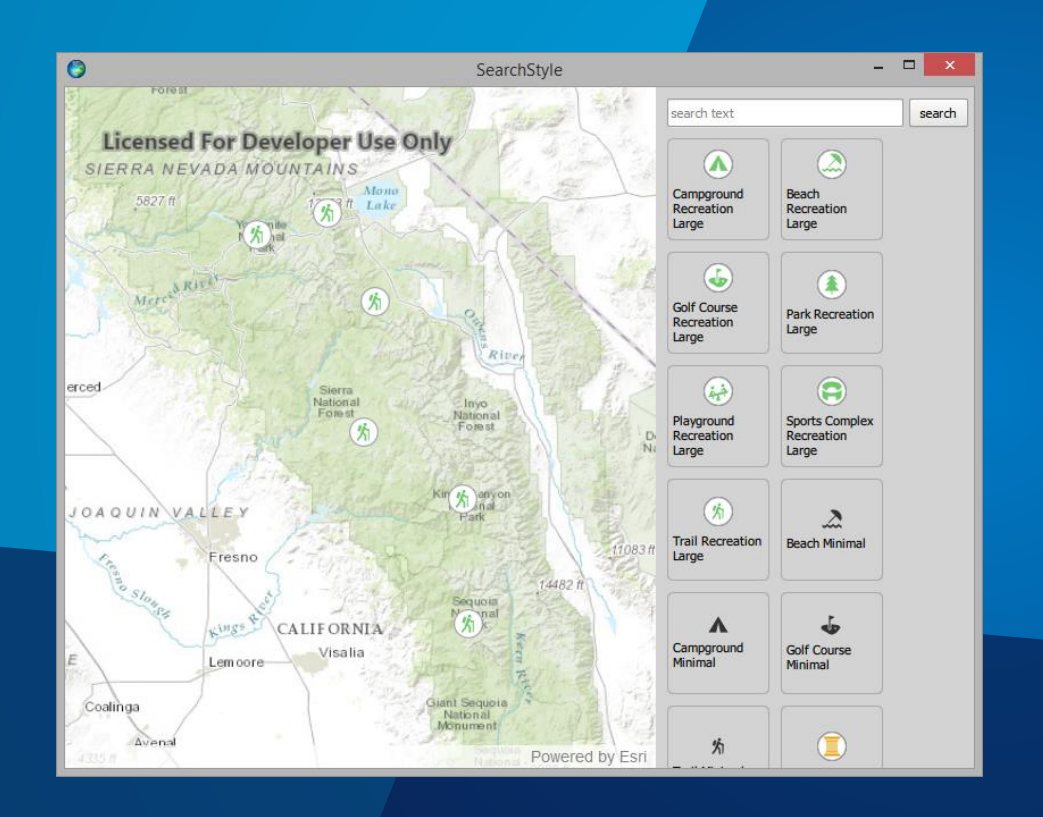

# **Style File Demo**

Ralf Gottschalk

#### **Renderers – Authoring**

#### • **ArcGIS Online**

- **Use Smart Mapping tools to easy author renderers without even knowing that you did it**

Makes it easy to show patterns and make beautiful maps that can be used in any app

#### • **Pro**

- **Use powerful tools to create advanced visualizations**
	- **Analyzers that will tell you when something is not supported for your target environment**
- **Runtime** 
	- **Provides read-only support for most of the renderers authored through the Webmap**
	- **Offers an API to allow developers to create and modify renderers**
	- **Provides programmatic support for many different feature and raster renderers**

#### **Renderers – When Creating Renderers for Runtime**

#### • **Visual Variables**

- **Data driven visualizations** 
	- **Color, Size, Opacity, and Rotation**
- **The API behind Smart Mapping**
- **Create renders from Pro these are based on the [Rest Spec](http://resources.arcgis.com/en/help/arcgis-rest-api/#/Renderer_objects/02r30000019t000000/)**
	- **The additional Pro renderers that not in the rest spec further enhanced through Visual Variables**
		- **Example – Graduated Symbols Renderer = Web's Counts and Amounts**
- **Runtime currently has read-only support for Visual Variables**
	- **Must be authored through the Web or Pro**
	- **API for Visual Variables will be coming soon**

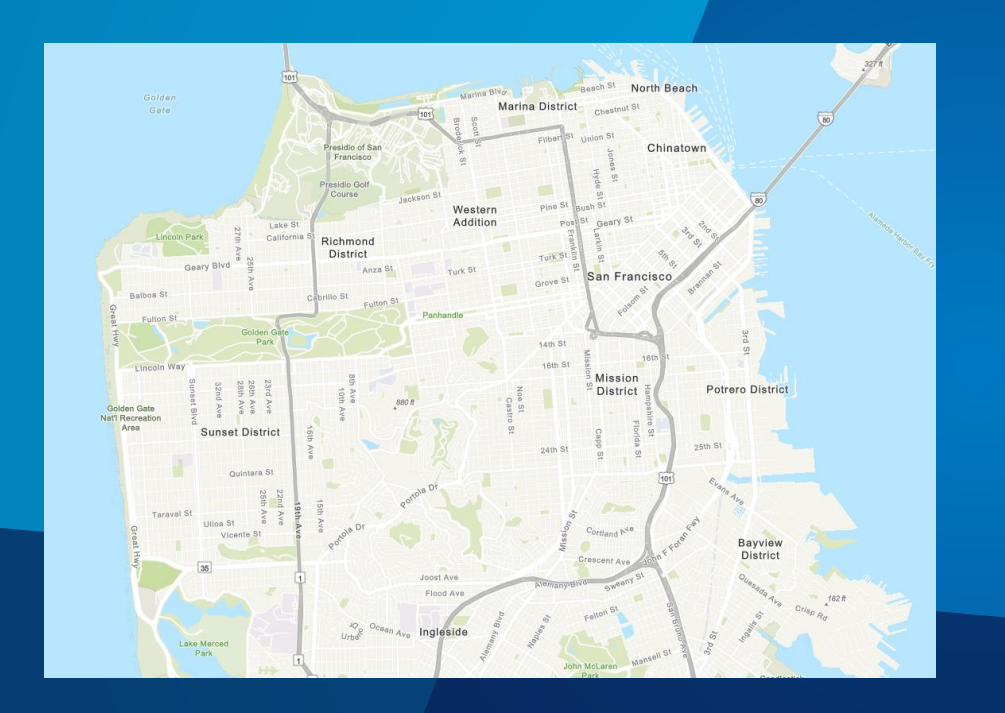

## **Specialized Map for an Offline App**

Lucas Danzinger

### **Summary – Specialized Map for an Offline App**

- **Map must work entirely offline**
- **Utilizes Routing**
- **Map needs to look like it does in Pro**
- **The Mobile Map Package provides the basemap and operational layers**

### **ArcGIS Map Image Layers**

- **Don't forget about ArcGIS Map Image Layers**
- **You can leverage additional not support by your target platform**
- **These are maps dynamically created by the server**
- **Use Map Image Layers**
	- **To show Advanced Symbols**
	- **Uses Maplex Labeling**

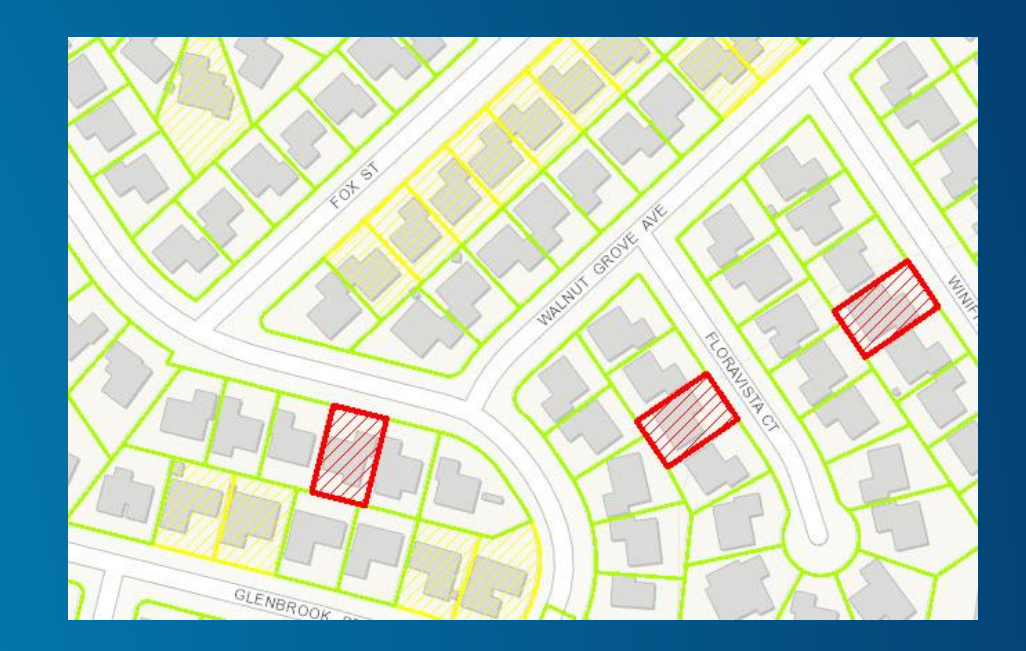

#### **Authoring Maps through the Runtime – The Programmatic Map**

- **Runtime provides APIs to create and edit maps**
- **Use this workflow to**
	- **Implement custom data sources**
		- **Do this through Feature Collection Tables or Graphics Overlays**
	- **Add raster data to your maps**
- **You can mix and match all previous workflows and modify any type of map programmatically**

// a feature collection table that creates point geometry FeatureCollectionTable pointsTable = new FeatureCollectionTable(pointFields, GeometryType.POINT, WGS84);

// set a default symbol for features in the collection table SimpleMarkerSymbol markerSymbol = new SimpleMarkerSymbol(Style.TRIANGLE, 0xFFFF0000, 18); SimpleRenderer renderer = new SimpleRenderer(markerSymbol); pointsTable.setRenderer(renderer);

// add feature collection table to feature collection featureCollection.getTables().add(pointsTable);

// create feature using the collection table by passing an attribute and geometry Map<String, Object> attributes = new HashMap<>(); attributes.put(pointFields.get(0).getName(), "Current Location"); Point point = new Point(-79.497238, 8.849289, WGS84); Feature addedFeature = pointsTable.createFeature(attributes, point);

// add feature to collection table pointsTable.addFeatureAsync(addedFeature);

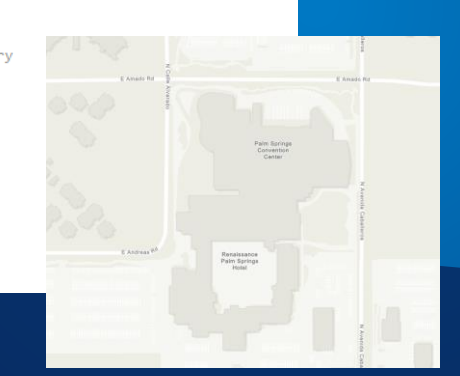

## **Programmatic Map**

Daniel Lee

### **Summary – Programmatic Map**

- **Used and existing published map a basemap**
- **Custom data requirement so he used Feature Collection table**

#### **Tips and Tricks**

- **3 Levels of Symbol Complexity**
- **Web**
	- **Simple Symbology only**
		- **Complex markers become Picture Markers at 96 dpi**
		- **Complex multilayer lines and polygons become simple**
- **Runtime is a subset of Pro Symbology**
	- **Vectorized Markers**
		- **Character marker symbols are based off of fonts**
			- **The font might not exist on the platform**
		- **Marker Geometries are Densified (Not True Curves yet!)**
		- **RGB only**
		- **Some symbols like EMF are not supported**

### **Tips and Tricks**

- **Text Symbols**
	- **Are not vectorized**
- **Care must be take as to which font is you choose when authoring map**
	- **Various platforms do not have the same fonts**
	- **Different platforms have different rules for installing fonts**
- **Runtime will leverage the native system to find a suitable alternative**
	- **But your map might look different**
	- **Finding replacement fonts is a performance hit**

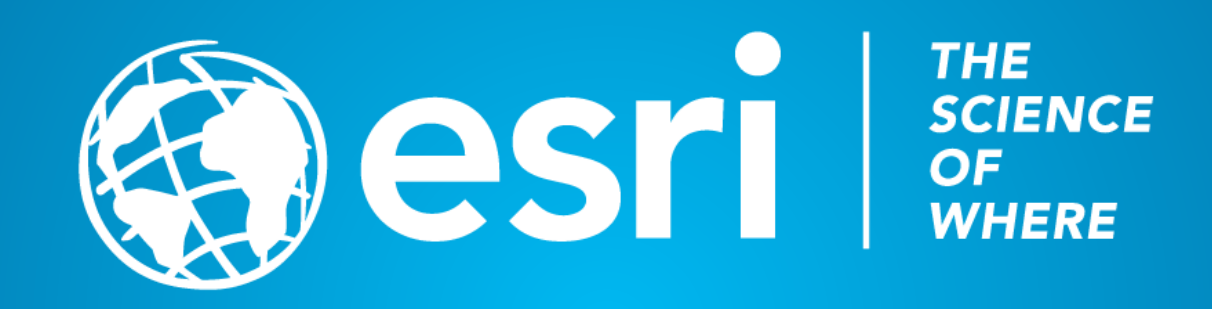